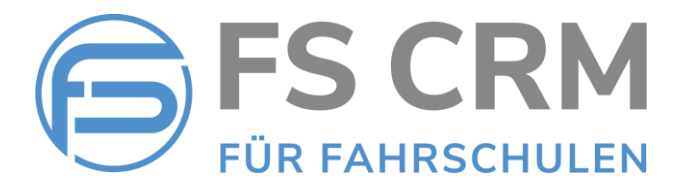

# FS CRM Release Notes Version 2.6.2.6

In den Release Notes finden Sie Informationen zu Anpassungen, Funktionserweiterungen und Korrekturen.

### Inhalt

- 1. Saldo Anzeige in Kundenübersicht *Saldo Status Rot oder Grün in Kundendetail Ansicht*
- 2. Historienliste exportieren *List der Historien in eine PDF-Datei exportieren*
- 3. Rechnungswesen- Offene Posten Anzeige *Anzeige der offenen Posten auch für deaktivierte Kunden*
- 4. Kundendetail Ansicht Login *Neues Passwort für den Kunden setzen*
- 5. Tarifänderung bei gebuchten Fahrstunden *Keine E-Mail an den Kunden senden*

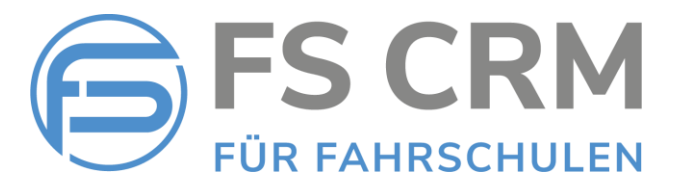

### 1. Saldoanzeige in der Kundenübersicht

Wenn in den Einstellungen (Menu Einstellungen / Anwendung) die Einstellung «Saldostatus beim Kunden anzeigen» aktiviert ist, wird der Saldo in der Kundenübersicht Rot oder Grün angezeigt.

Grün = ausgeglichener Saldo, Rot = Saldo zu Gunsten der Fahrschule.

In der Karteikarte kann der Saldo im Detail geprüft werden.

Neu wird in der Kundendetail Ansicht der Name und der Vorname ebenfalls in Rot oder Grün hinterlegt angezeigt. Damit ist der Saldostatus auch in der Detail Ansicht erkennbar.

#### Einstellungen / Anwendung

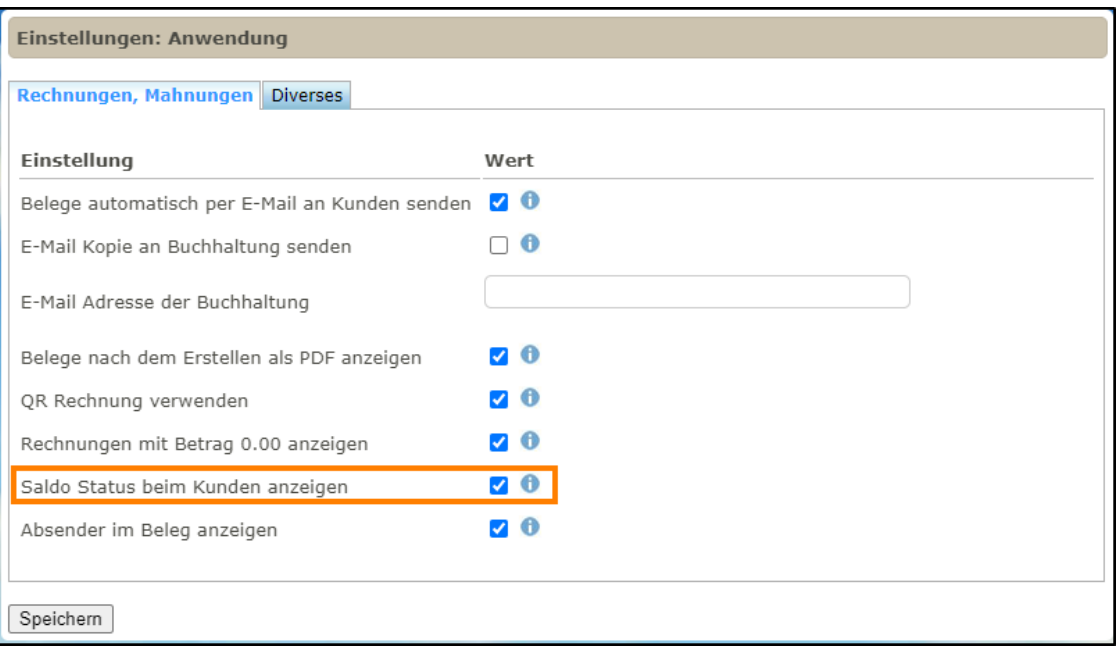

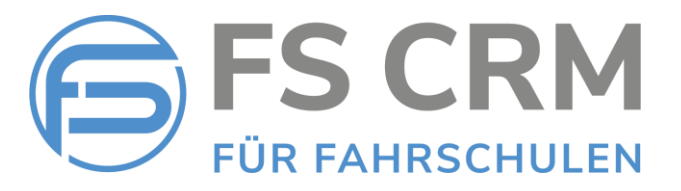

#### Kundenübersicht

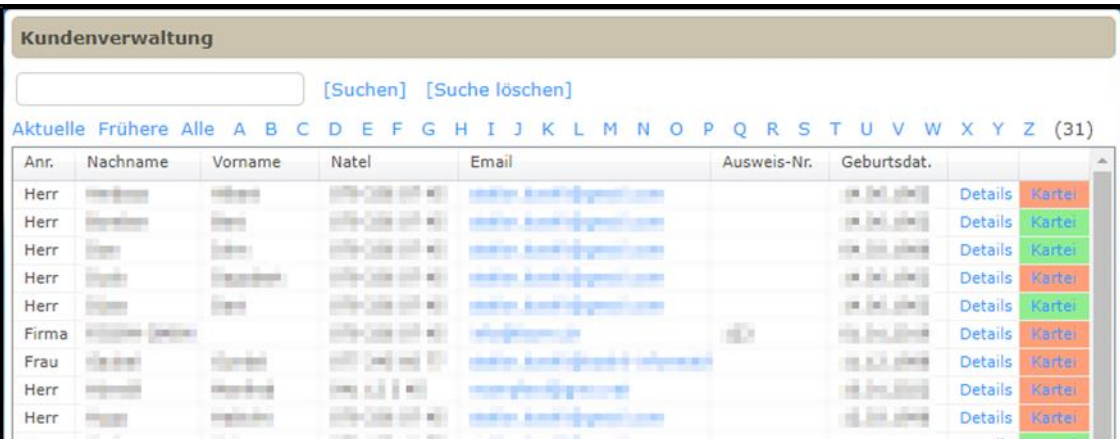

#### Kundendetail Ansicht

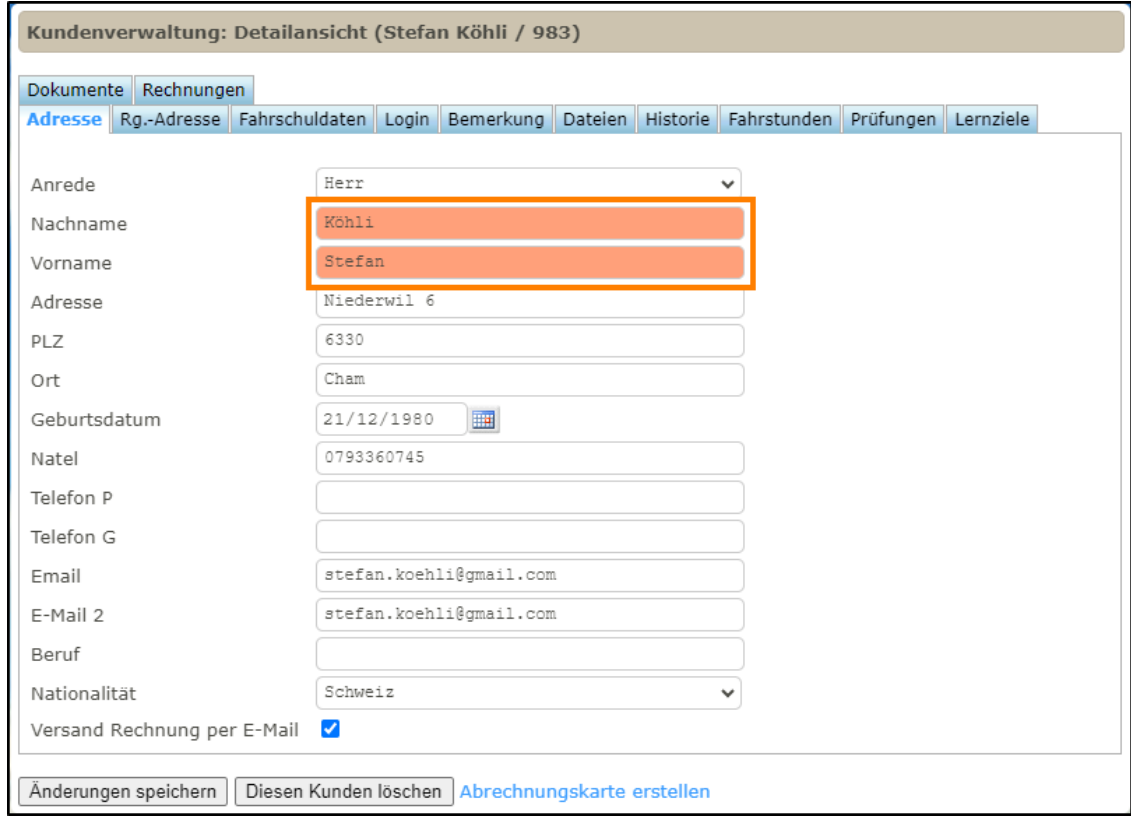

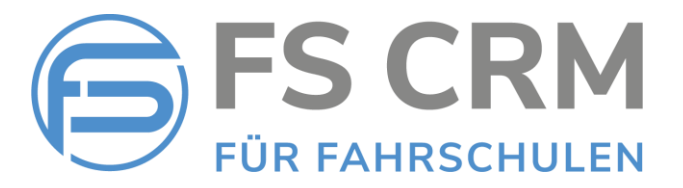

### 2. Historienliste exportieren

Die Aktivitäten für die Kunden werden gespeichert und können in der Historie nachverfolgt werden.

Mit dem Filter können bestimmte Historieneinträge anhand der Kategorie gefiltert werden.

Mit der Funktion «Historienliste exportieren» kann die Historienliste in eine PDF- Datei zur weiteren Verwendung exportiert werden.

#### Historienliste exportieren

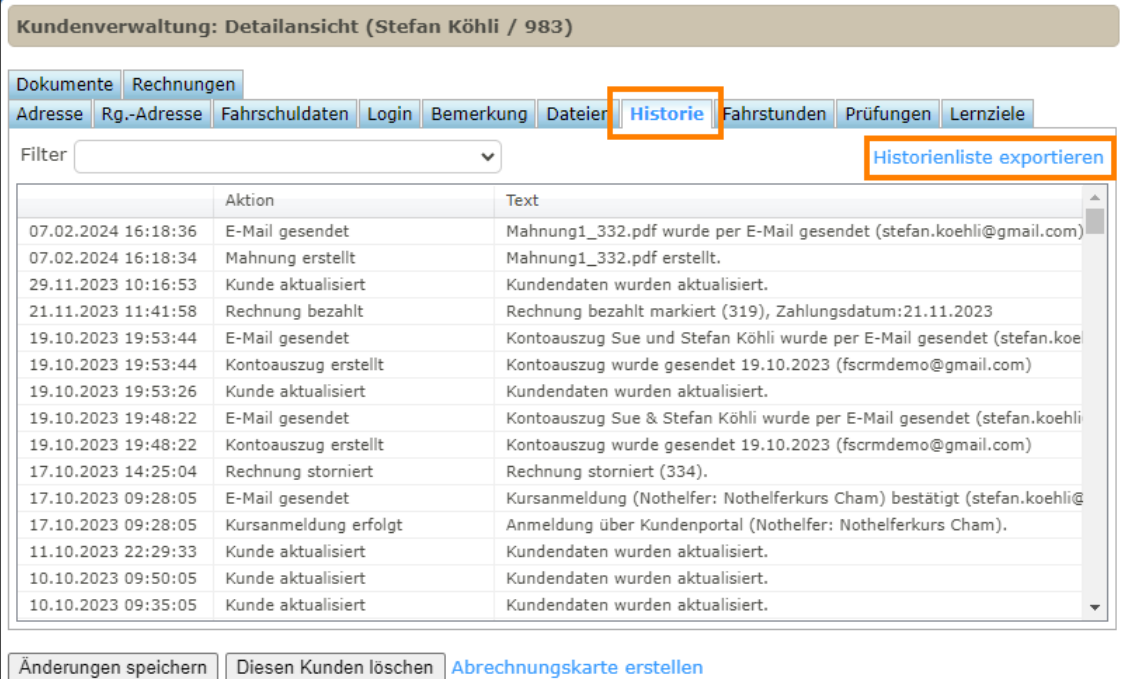

#### Filter

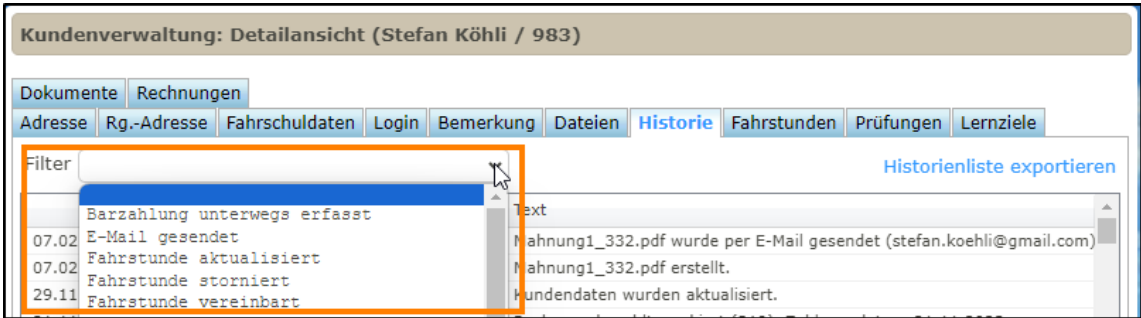

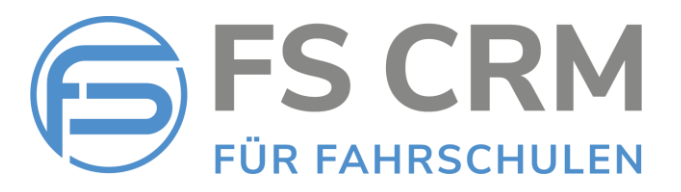

#### PDF-Datei

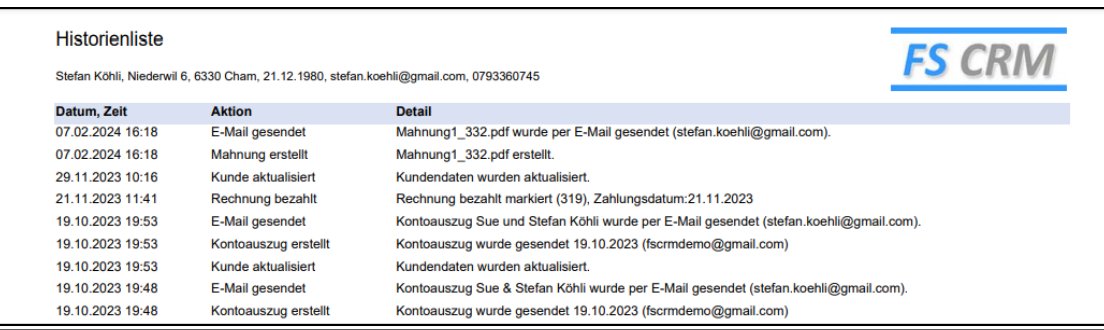

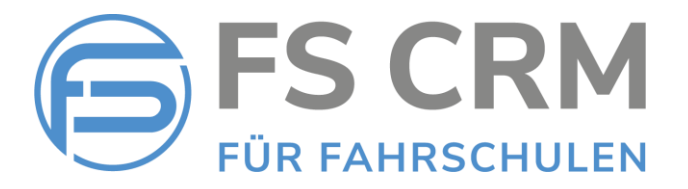

## 3. Rechnungswesen- Offene Posten Anzeige

Es kann vorkommen, dass «als inaktiv» markierte Kunden trotzdem noch offene Posten haben.

Im Standard werden nur offene Posten für aktive Kunden angezeigt.

Wenn im «Rechnungswesen – Offene Posten» der Haken «Inaktive Kunden» gesetzt ist, werden auch inaktive Kunden in die Liste einbezogen.

#### Offene Posten

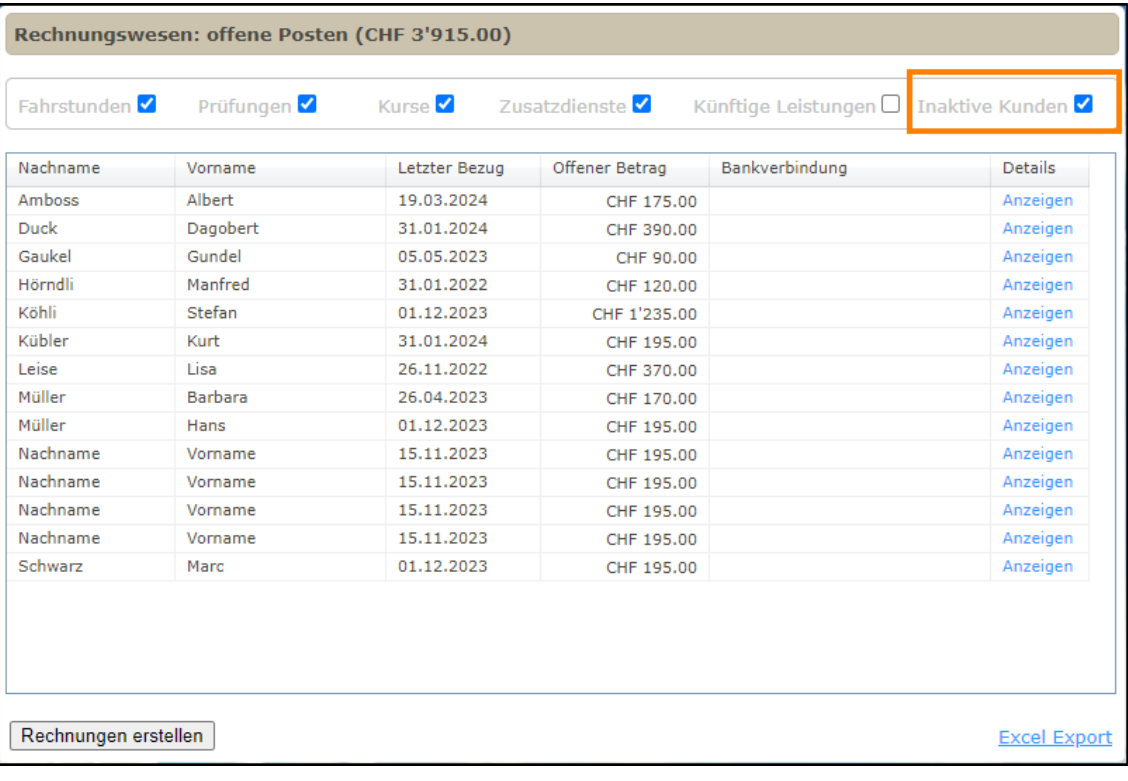

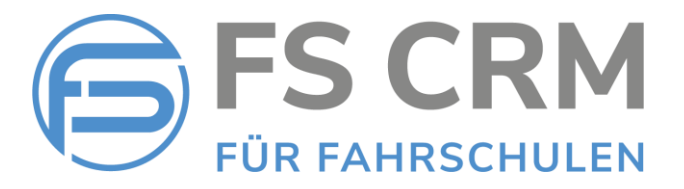

### 4. Kundendetail Ansicht – Kunden-Login

Grundsätzlich können Kunden, welche ein Login für das Kundenportal haben, ihr Passwort selbst zurücksetzen.

Es kann vorkommen, dass das Kundenpasswort trotzdem durch die Fahrschule zurückgesetzt werden muss.

In der Kundendetail Ansicht im Register «Login» kann das Kundenpasswort zurückgesetzt werden.

Das Passwort muss mindestens 8 Zeichen lang sein, einen Grossbuchstaben und eine Zahl beinhalten.

Falls noch kein Benutzername definiert ist, kann dieser ebenfalls gleichzeitig gesetzt werden.

#### Passwort setzen

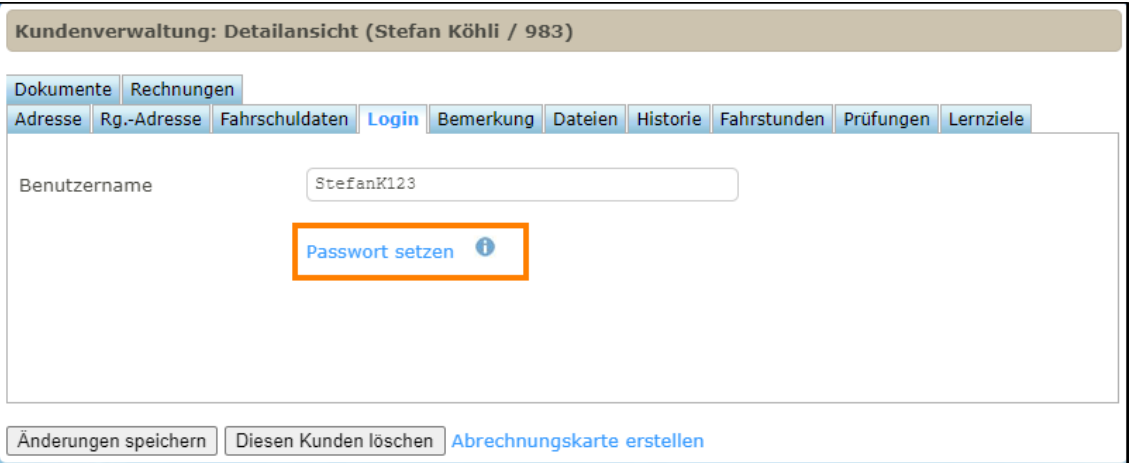

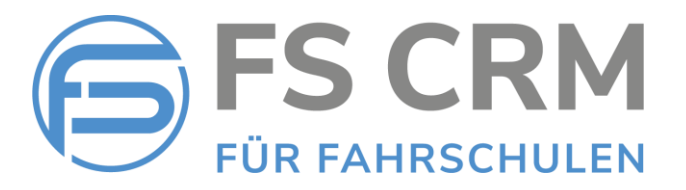

## 5. Tarifänderung bei gebuchten Fahrstunden

Bei bereits gebuchten Fahrstunden kann es sein, dass z. B. eine Einzellektion in eine Doppellektion geändert werden soll.

Bisher löste diese Änderung ebenfalls eine Storno-E-Mail und eine Neu-Buchungs-E-Mail an den Kunden aus. Das konnte zu Verwirrungen führen.

Neu wird bei einer Tarifänderung keine Information mehr an den Kunden gesendet, es wird nur im System der gewählte Tarif entsprechend angepasst.

Eine Tarifänderung wird protokolliert und kann in der Kundendetail Ansicht in der Historie verfolgt werden.

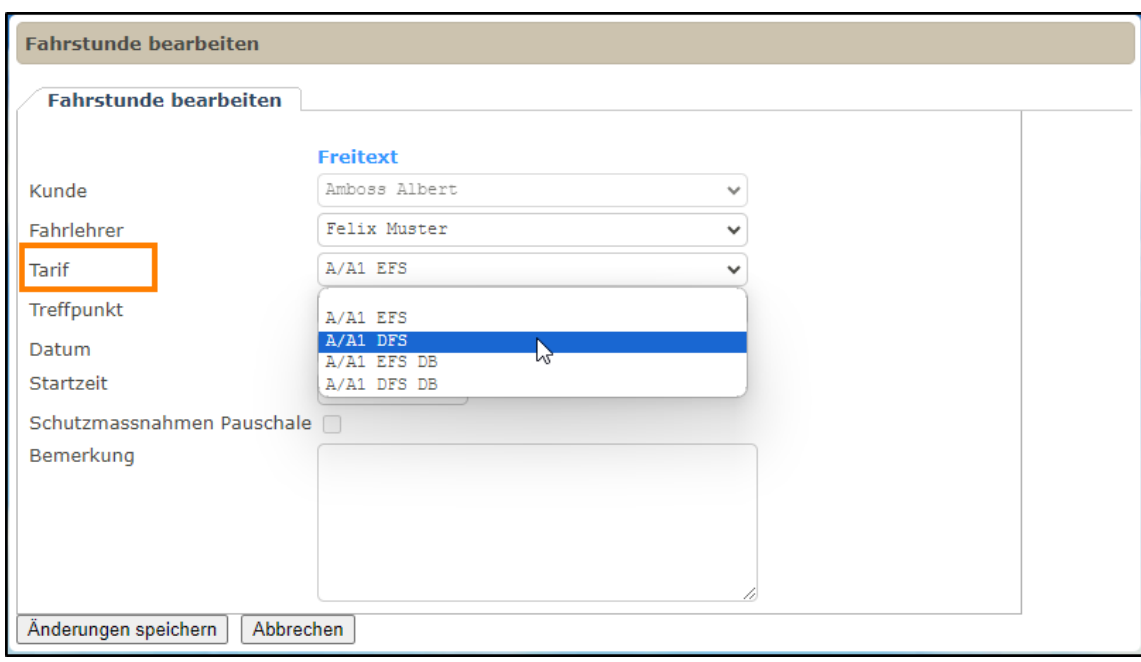

#### Tarif ändern

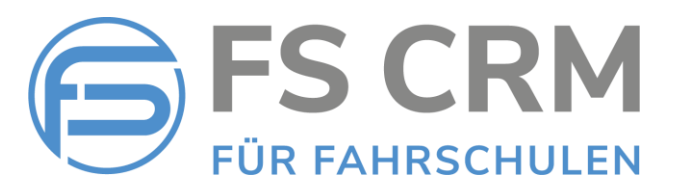

#### Historien Eintrag

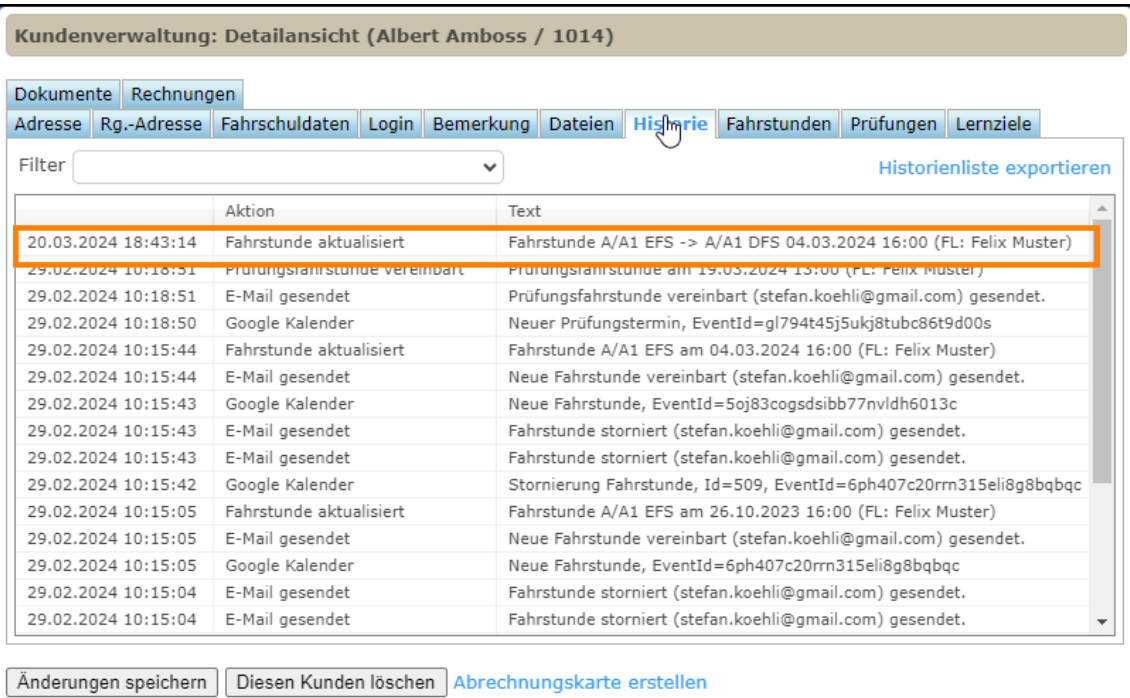

FSCRM GmbH, im März 2024